# **Aufgaben 10 Funktionen mehrerer Variablen Definitionsbereich, Graf, Niveaulinien/-flächen**

#### **Lernziele**

- den grösstmöglichen Definitionsbereich einer Funktion mehrerer Variablen bestimmen und skizzieren können.
- die Höhen- bzw. Niveaulinien einer einfacheren Funktion von zwei Variablen bestimmen und skizzieren können.
- die Höhen- bzw. Niveauflächen einer einfacheren Funktion von drei Variablen bestimmen und skizzieren können.
- den Grafen und die Höhen- bzw. Niveaulinien einer Funktion von zwei Variablen mit Python/Numpy plotten können.

#### **Aufgaben**

- 10.1 Bearbeiten Sie im Lehrbuch Papula 2 die folgenden Aufgaben: 1, 3 (Seite 332, "Zu Abschnitt 1")
- 10.2 Bestimmen und beschreiben Sie die Niveauflächen der folgenden Funktionen:
	- a)  $f(x,y,z) = x + 2y + 3z$
	- b)  $f(x,y,z) = x^2 + y^2 + z^2$
	- c)  $f(x,y,z) = x^2 + y^2$
- 10.3 Visualisieren Sie (Graf-, Farb- und Niveaulinien-Plot) mit Hilfe des folgenden Python/Numpy-Codes die untenstehenden Funktionen f:  $\mathbb{R}^2 \to \mathbb{R}$ ,  $(x,y) \mapsto z = f(x,y)$ :

```
# Python initialisieren:
import matplotlib.pyplot as pl;
from mpl toolkits import mplot3d;
import numpy as np;
# Parameter:
x = 0, x = 1, x = 1, y = 0, y = 1, y = 1, z = 0, z = 1, z = 0, z = 1, z = 0, z = 1, z = 0, z = 1, z = 0, z = 1, z = 0, z = 1, z = 0, z = 1, z = 0, z = 1, z = 0, z = 0, z = 1, z = 0, z = 1, z = 0N_x = \ldots; N_y = \ldots; N_{gg} = \ldots; N_{10} = \ldots; N_{11} = \ldots;az = \ldots; el=...; cm='viridis'; fig=...;
# Funktionen:
def f(x,y): z=...; return z;
# Daten:
x_data = npu linespace(x_0, x_E, N_x);y_data=np.linspace(y_0,y_E,N_y);
[x_grid, y_grid] = np. meshgrid (x_data, y_data);
z_{grid} = f(x_{grid}, y_{grid});# Graph-Plot:
fh=pl.figure(fig); ax=pl.axes(projection='3d');ax.plot_surface(x_grid,y_grid,z_grid,rstride=N_g,cstride=N_g,cmap=cm);
ax. view\_init(e1, az);ax.set_xlabel(r' x x) ; ax.set_ylabel(r' y ) ; ax.set_ylabel(r'ax.set\_box\_aspect((np.ptp(x_grid),np.ptp(y_grid),np.ptp(z_grid)));
# Farb-Plot:
fig=fig+1; fh=pl.figure(fig);
pl.pcolor(x_grid,y_grid,z_grid,cmap=cm,shading='auto');
pl.xlabel(r'$x$'); pl.ylabel(r'$y$');
pl.grid(visible=False); pl.axis('image');
# Level-Linien-Plot:
fig=fig+1; fh=pl.figure(fig);pl.contour(x_grid,y_grid,z_grid,N_1,cmap=cm);
p1. xlabel(r' *x ; ); p1. ylabel(r' *y ; );
pl.grid(visible=True); pl.axis('image');
```
(Fortsetzung siehe nächste Seite)

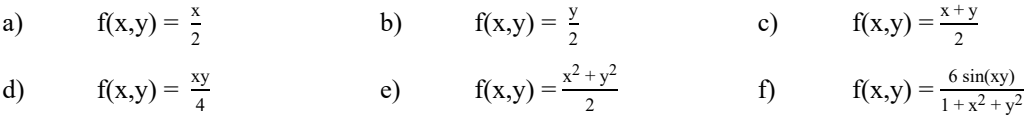

10.4 Führen Sie in Moodle den [Test 10](https://moodle.fhgr.ch/mod/quiz/view.php?id=668428) durch.

#### **Lehrbuch Papula 2**

III Differential- und Integralrechnung für Funktionen von mehreren Variablen

- 1 Funktionen von mehreren Variablen
	- 1.1 Definition einer Funktion von mehreren Variablen (Seiten 194 bis 197)
	- 1.2 Darstellungsformen einer Funktion
		- 1.2.1 Analytische Darstellung (Seiten 197 und 198)
		- 1.2.2 Darstellung durch eine Funktionstabelle (Funktionstafel) (Seiten 198 und 199)
		- 1.2.3 Grafische Darstellung
			- 1.2.3.1 Darstellung einer Funktion als Fläche im Raum (Seiten 200 bis 204)
			- 1.2.3.2 Schnittkurvendiagramme (Seiten 204 bis 209)

### **Lösungen**

- 10.1 (siehe Lehrbuch Papula 2, Seiten 723 und 724)
- 10.2 a)  $x + 2y + 3z c = 0$ Ebene mit Normalenvektor  $\vec{n} = \vec{p}$ 1 2 3  $\big)$ 
	- b)  $x^2 + y^2 + z^2 = (\sqrt{c})^2$  Kugeloberfläche - Mittelpunkt M(0∣0∣0) - Radius  $r = \sqrt{c}$
	- c)  $x^2 + y^2 = (\sqrt{c})^2$  Kreiszylindermantelfläche - Achse = z-Koordinatenachse - Radius  $r = \sqrt{c}$

10.3 (siehe nächste Seite)

### 10.3 a) Code

```
# Parameter:
x_0 = -4; x_E = 4; y_0 = -2; y_E = 2;
N_x = 401; N_y = 201; N_g = 10; N_1 = 31;az = -38 - 90; el = 10; cm = 'viridis'; fig = 1;
# Funktionen:
def f(x,y): z=0.5*x; return z;
```
Graf-Plot

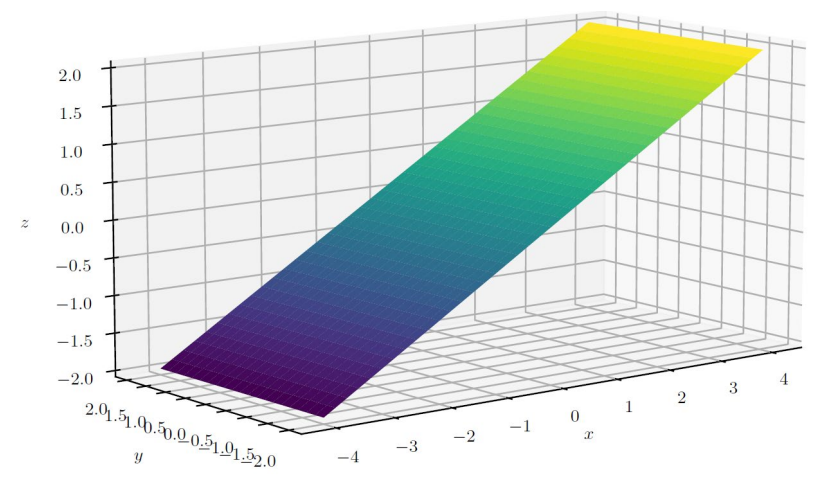

Farb-Plot

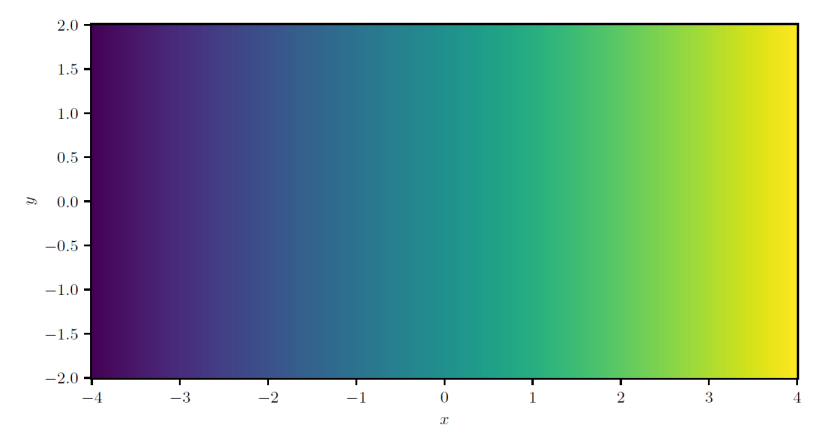

Niveaulinien-Plot

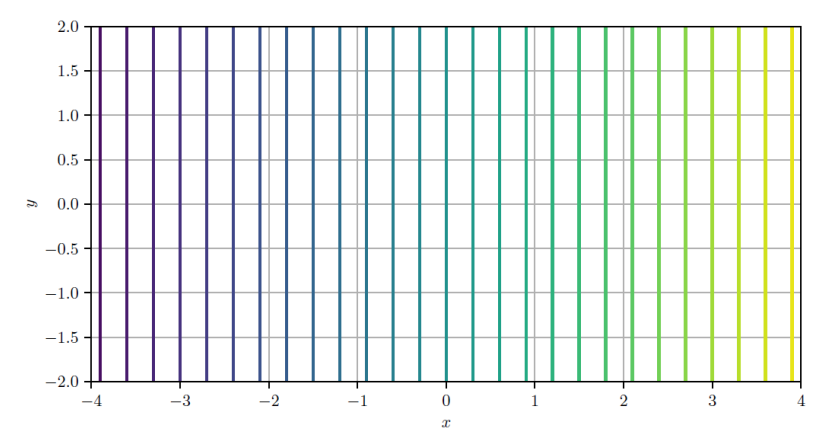

b) (siehe nächste Seite)

## b) Code

```
# Parameter:
{\tt x\_0}\!=\!-4\;;\quad {\tt x\_E}\!=\!4\;;\quad {\tt y\_0}\!=\!-2\;;\quad {\tt y\_E}\!=\!2\;;N_x = 401; N_y = 201; N_g = 10; N_1 = 31;az=-34-90; el=20; cm='viridis'; fig=fig+1;
# Funktionen:
def f(x,y): z=0.5*y; return z;
```
Graf-Plot

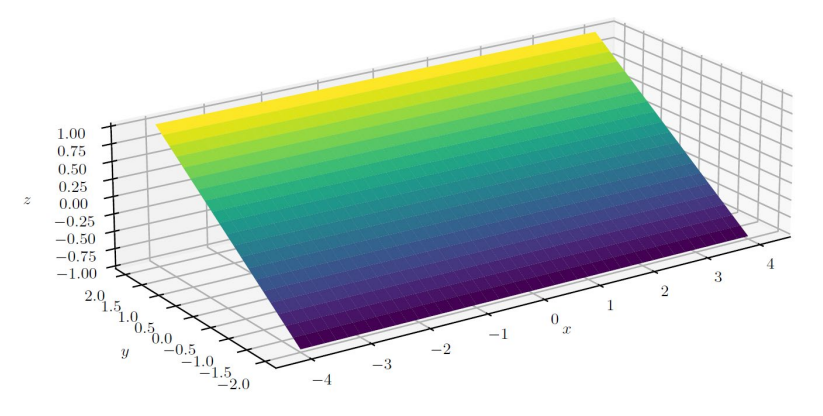

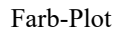

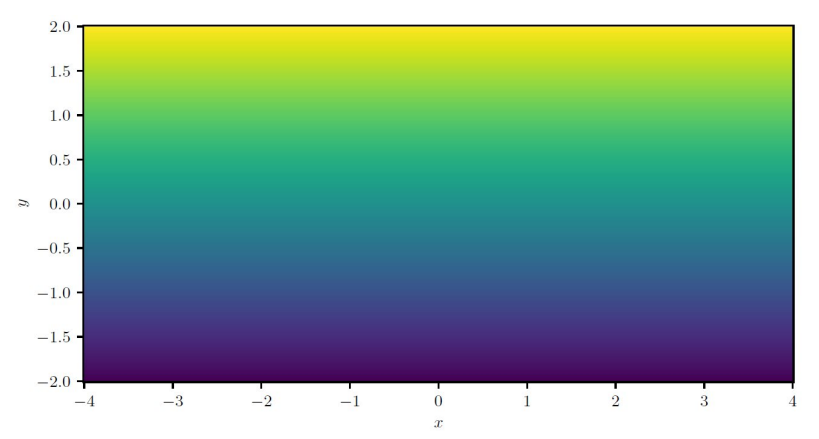

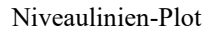

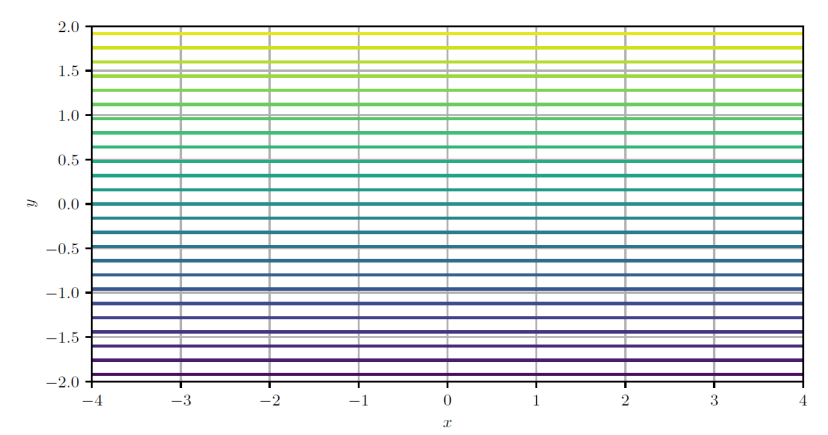

c) (siehe nächste Seite)

## c) Code

```
# Parameter:
{\tt x\_0=-4 \; ; \quad x\_E=4 \; ; \quad y\_0=-2 \; ; \quad y\_E=2 \; ;}N_x = 401; N_y = 201; N_g = 10; N_1 = 21;az = -20 - 90; el = 30; cm = 'viridis'; fig = fig + 1;
# Funktionen:
def f(x,y): z=0.5*(x+y); return z;
```
Graf-Plot

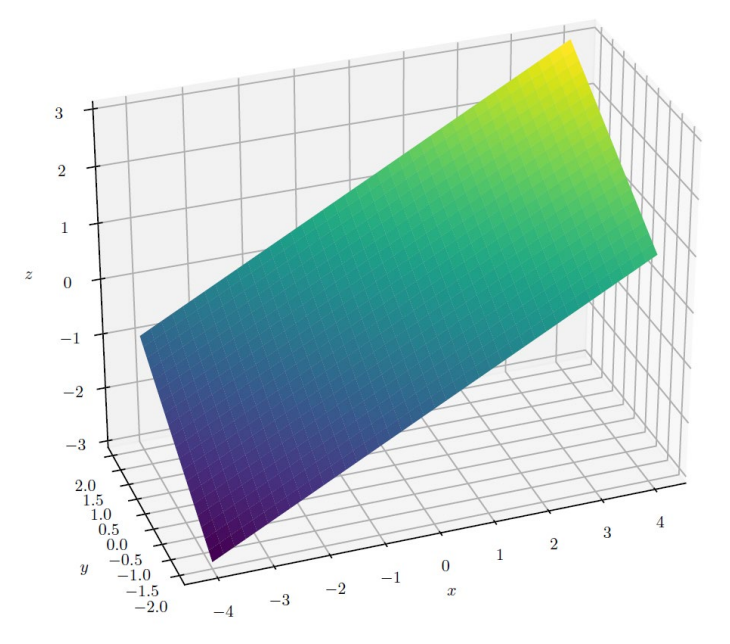

Farb-Plot

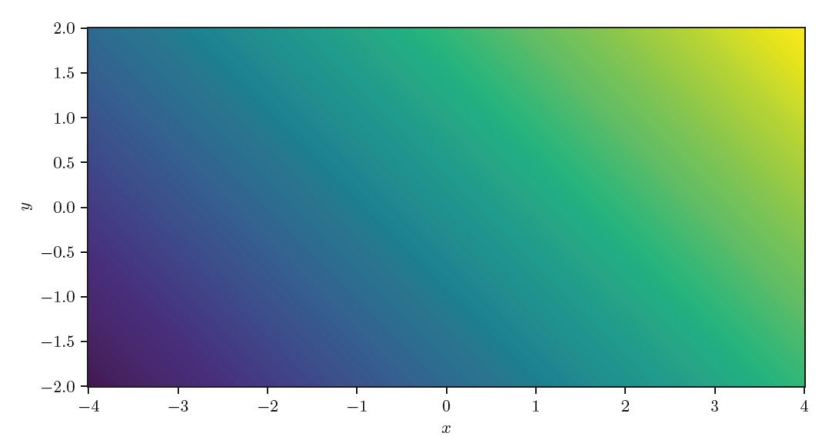

#### Niveaulinien-Plot

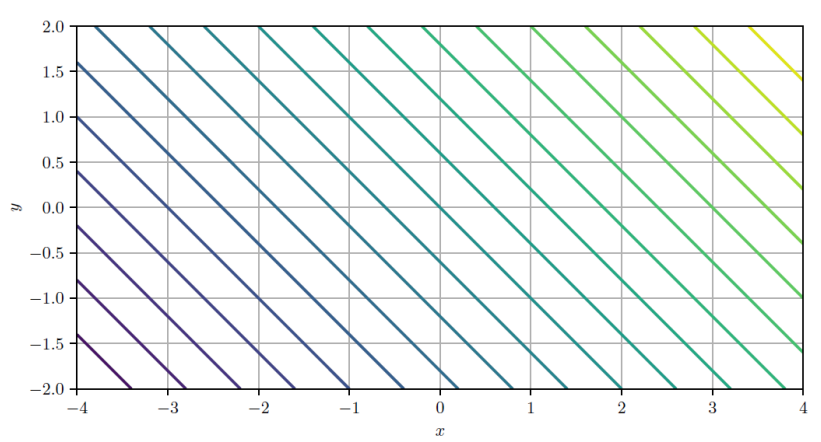

## d) Code

```
# Parameter:
x_0 = -4; x_E = 4; y_0 = -2; y_E = 2;
N_x = 401; N_y = 201; N_g = 10; N_1 = 21;
az=18-90; el=12; cm='viridis'; fig=fig+1;
# Funktionen:
def f(x,y): z=0.25*x*y; return z;
```
Graf-Plot

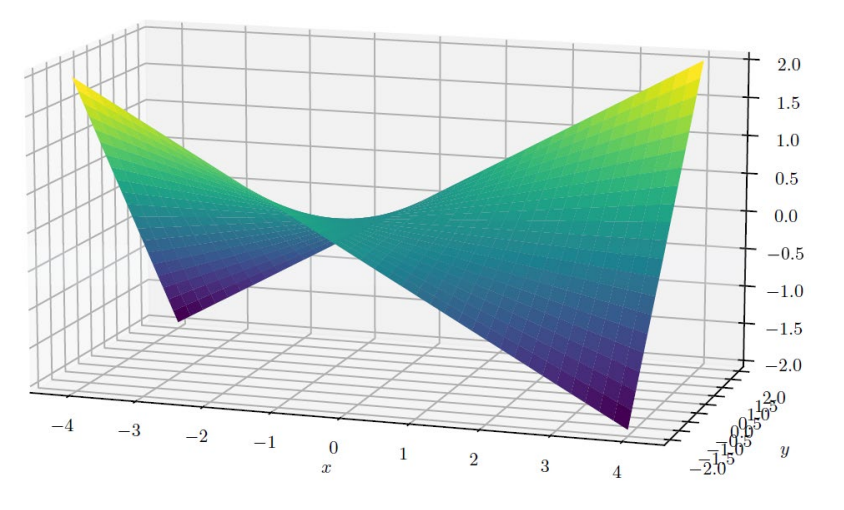

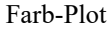

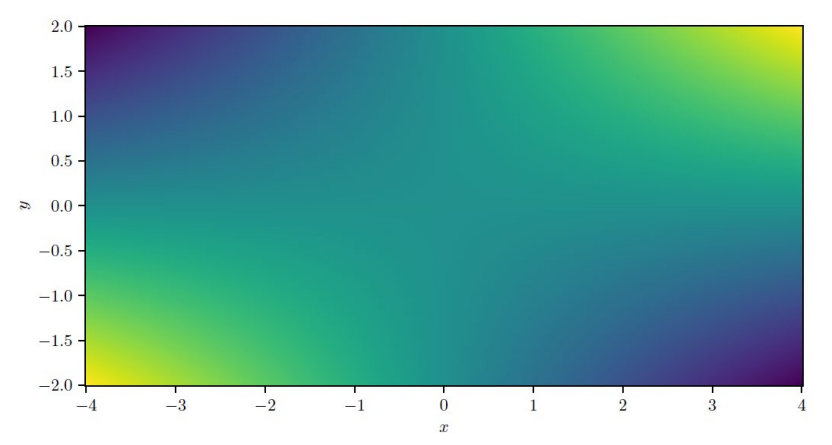

Niveaulinien-Plot

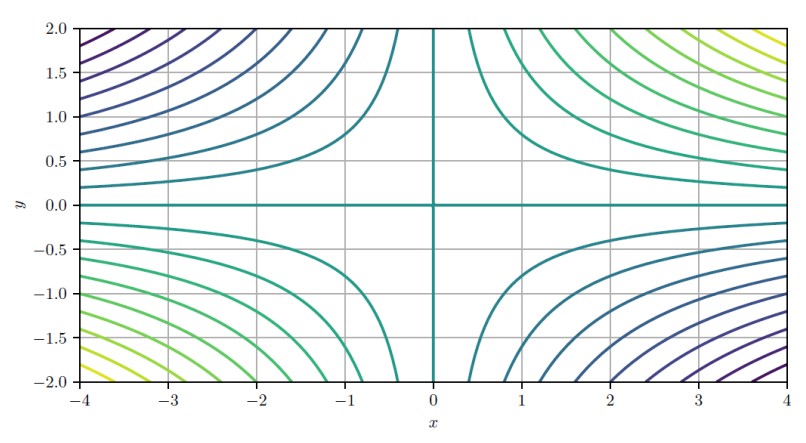

e) (siehe nächste Seite)

## e) Code

```
# Parameter:
x_0 = -2; x_E = 2; y_0 = -1; y_E = 1;
N_x = 401; N_y = 101; N_g = 10; N_1 = 21;
az=-20-90; el=24; cm='viridis'; fig=fig+1;
# Funktionen:
def f(x,y): z=0.5*(x**2+y**2); return z;
```
Graf-Plot

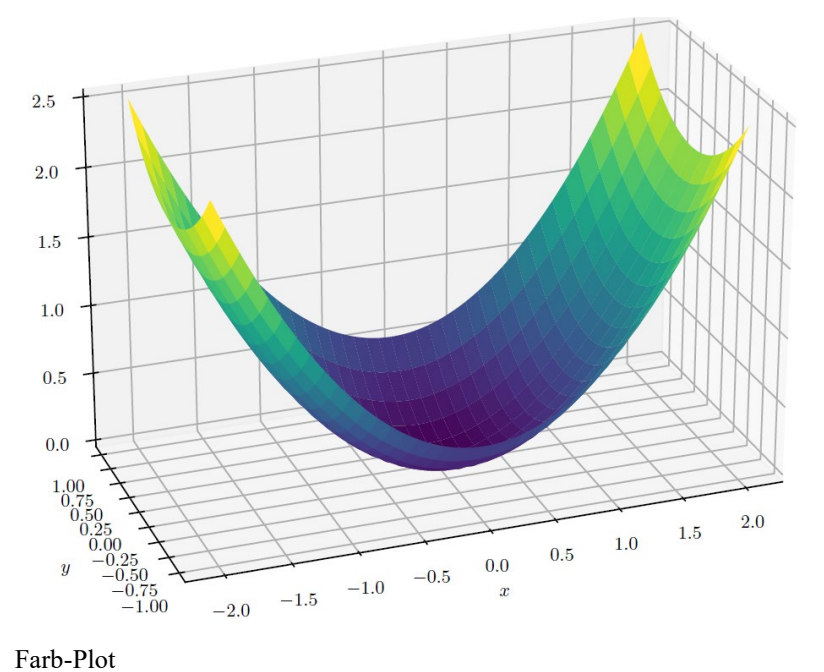

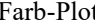

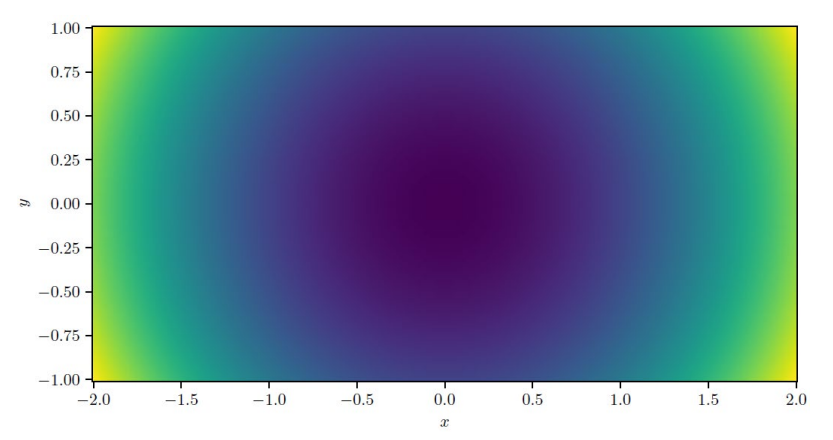

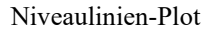

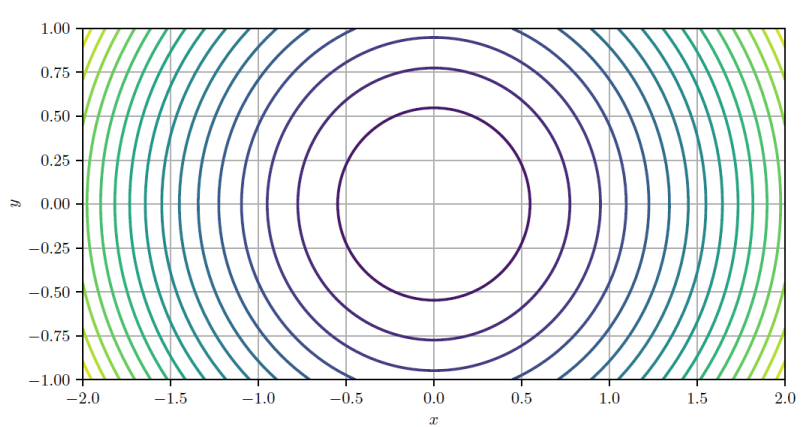

f) Code

```
# Parameter:
x_0 = -6; x_1E = 6; y_0 = -3; y_E = 3;
N_x=601; N_y=301; N_g=10; N_1=21;<br>az=26-90; el=20; cm='viridis'; fig=fig+1;
# Funktionen:
\texttt{def}~f(x,y) \colon~ z \texttt{=6*np}.\sin(x * y) \,/\, (1 + x * * 2 + y * * 2) \,;~ \text{return} \;\; z \,;
```
Graf-Plot

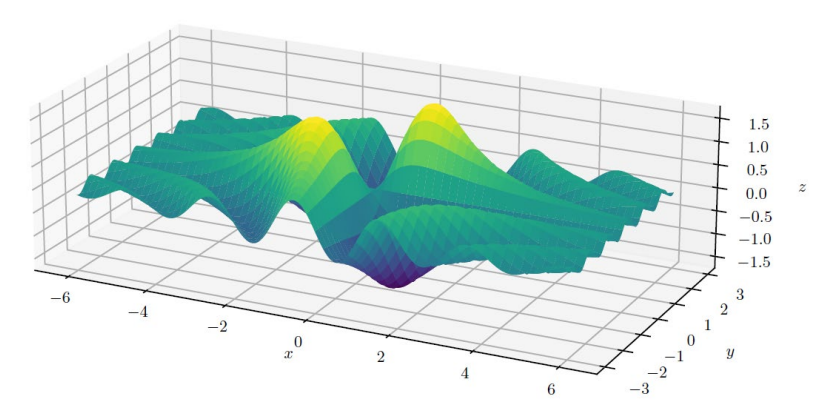

Farb-Plot

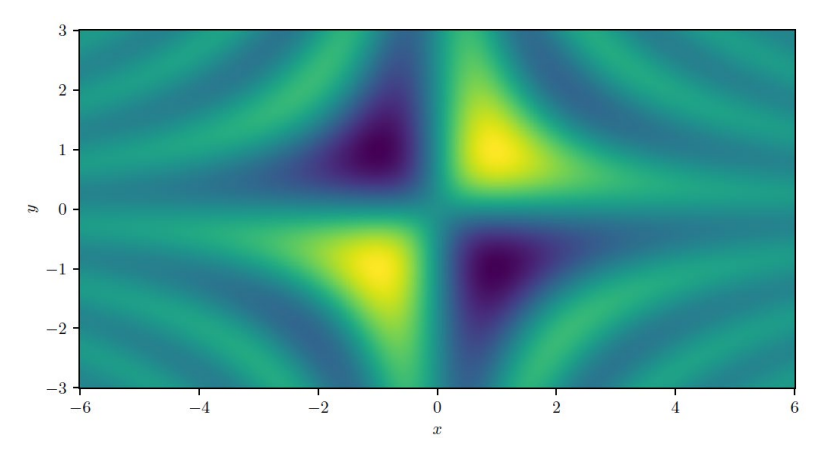

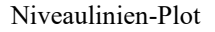

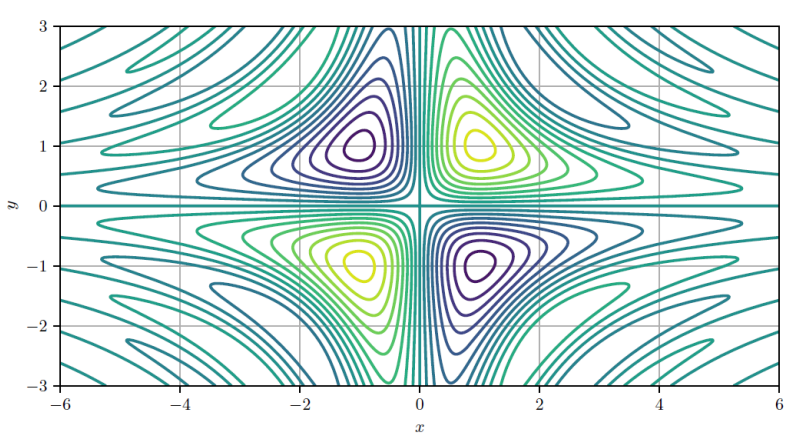

10.4 -